**Разработка Web-сайтов с использованием языка разметки гипертекста HTML**

**8 класс, IV четверть**

## **Урок 1. Web-страницы и Web-сайты. Структура веб-страницы.**

#### **Угринович, § 3.7.1- 3.7.2**

#### **Понятие веб-сайта**

- Информация во Всемирной паутине хранится в форме Web-сайтов.
- **■ Web-сайт** по структуре напоминает **журнал** по какой-либо теме или проблеме. Как журнал состоит из печатных страниц, так и Web-сайт состоит из компьютерных Web-страниц.
- Веб-страницы связаны **гиперссылками.**

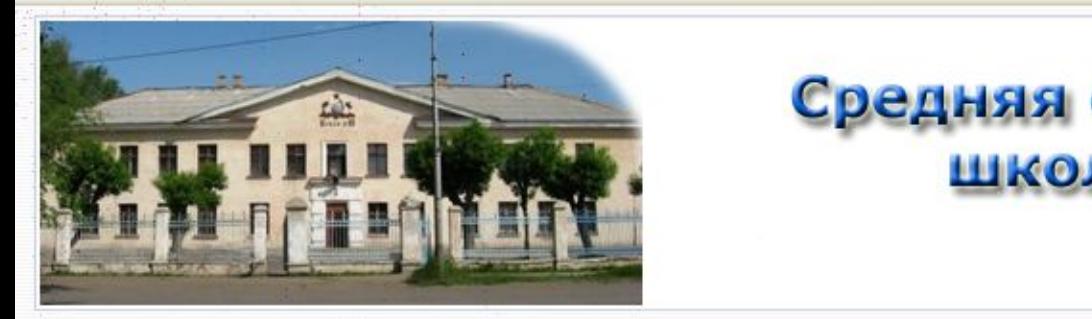

#### Средняя общеобразовательная школа № 80 г. Омска

#### LEFT COLUMN NAME

#### Поиск... Главная **Новости**

О школе Учеба

После уроков

Файловый архив Контакты Форум

Карта сайта

**Авторизация** 

Пользователь

Пароль

**BAROMHUTH** 

Войти Забыли пароль? Ещё не зарегистрированы? Регистрация

Кто он-лайн Сейчас на сайте находятся: 5 гостей

#### Добро пожаловать!

— Автор Administrator<br>26.11.2008 г.

Главная

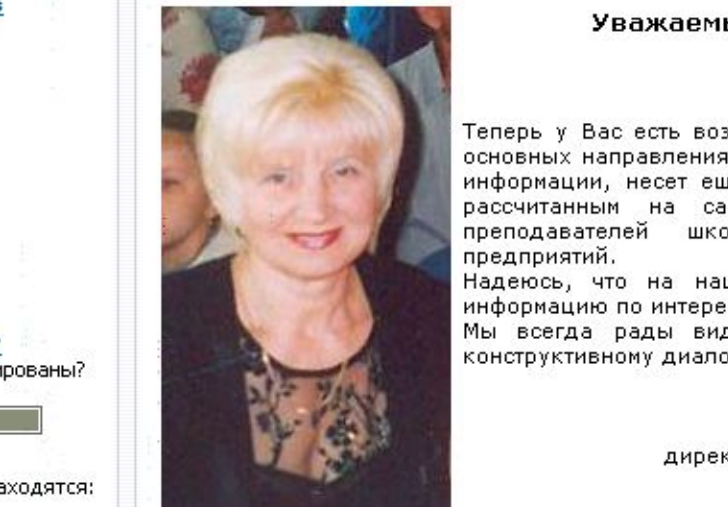

#### приветствовать Вас!

руководителей родителей, учреждений преподавателей школ, предприятий.

Надеюсь, что на нашем сайте Вы найдете подробную и объективную информацию по интересующим вас вопросам.

Мы всегда рады видеть Вас на страницах нашего сайта и готовы к конструктивному диалогу.

> С уважением. директор МОУ «Средняя общеобразовательная школа №80» Надежда Константиновна Парамонова, Почетный работник народного образования Российской Федерации

Сайт участвует в конкурсе "ВиЭкс-М 2009" Сети творческих учителей: http://it-n.ru/

На нашем сайте вы найдете следующую информацию:

О нашей школе - здесь вы найдете необходимую контактную информацию о школе, о ее истории.

Учительская - познакомит Вас с педагогическим коллективом

Ученики - этот раздел расскажет об учениках школы - нынешних и выпускниках.

Виртуальные уроки - раздел содержит материалы для учеников (шпаргалка), серьезную информацию для завучей, учителей и родителей, а также некоторые компьютерные программы для скачивания.

RIGHT COLUMN NAME

#### Голосования

Кто должен определять, сколько экзаменов сдавать выпускнику 11 класса в школе?

сам учащихся ∩ педагогический совет. школы администрация школы ∩ органы управления образованием ○ органы законодательной власти

Голосовать

Результаты

# **Достоинства веб-страниц:**

- Малый информационный объем («легкие»)
- Пригодны для просмотра в разных ОС.
- Динамичные.
- Интерактивные.

# **Этапы создания веб-сайта:**

- 1. Построить сайт на локальном компьютере.
- 2. Протестировать (проверить правильность работы).
- 3. Разместить в Интернете подобрать сервер для хостинга (платный или бесплатный).

## **Программы для создания сайта:**

- 1) простейший текстовый редактор (*без* форматирования текста): *Блокнот*
- 2) браузер для просмотра страниц: Internet Explorer
- 3) программа обработки изображений: Photoshop

# **Визуальные веб-редакторы**

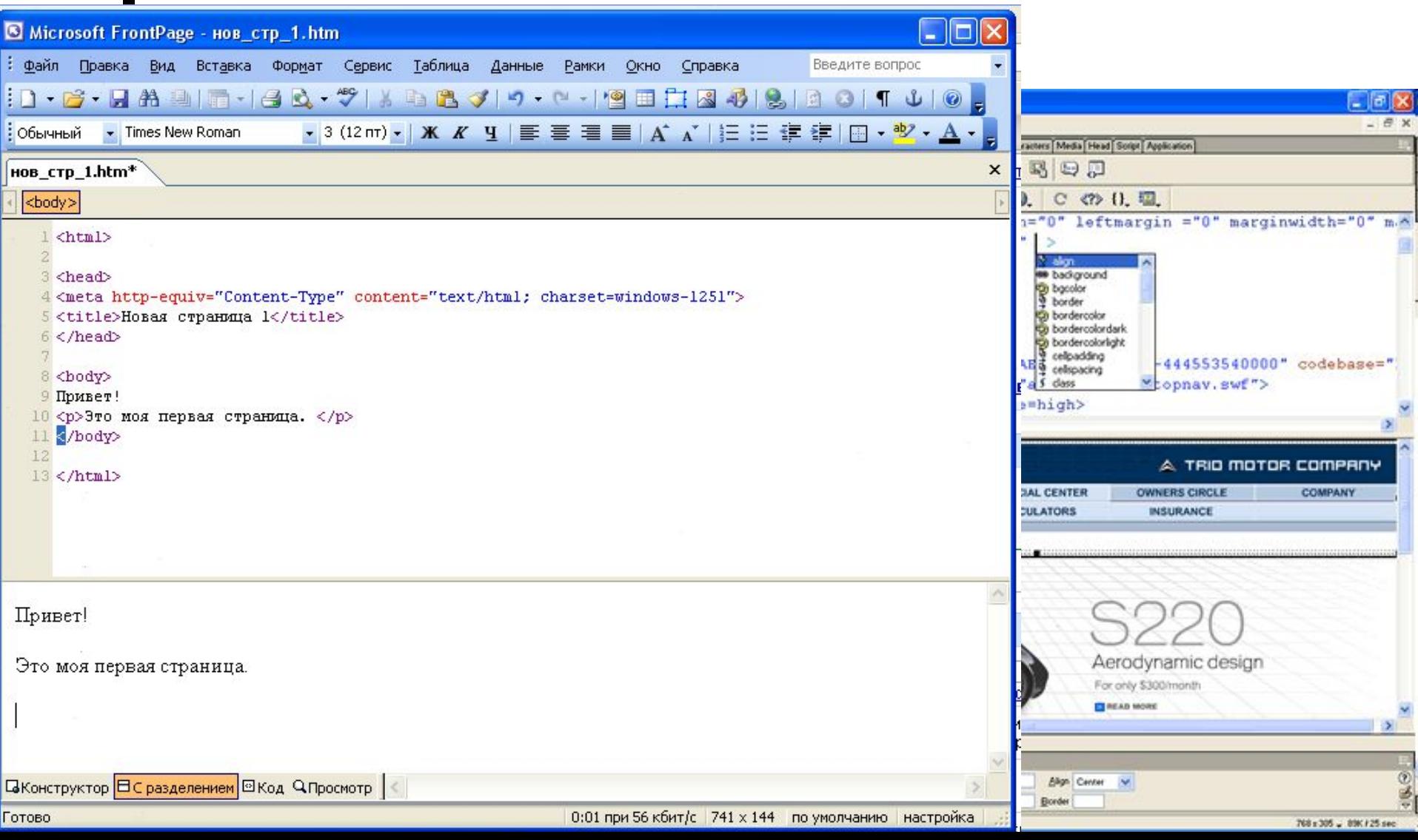

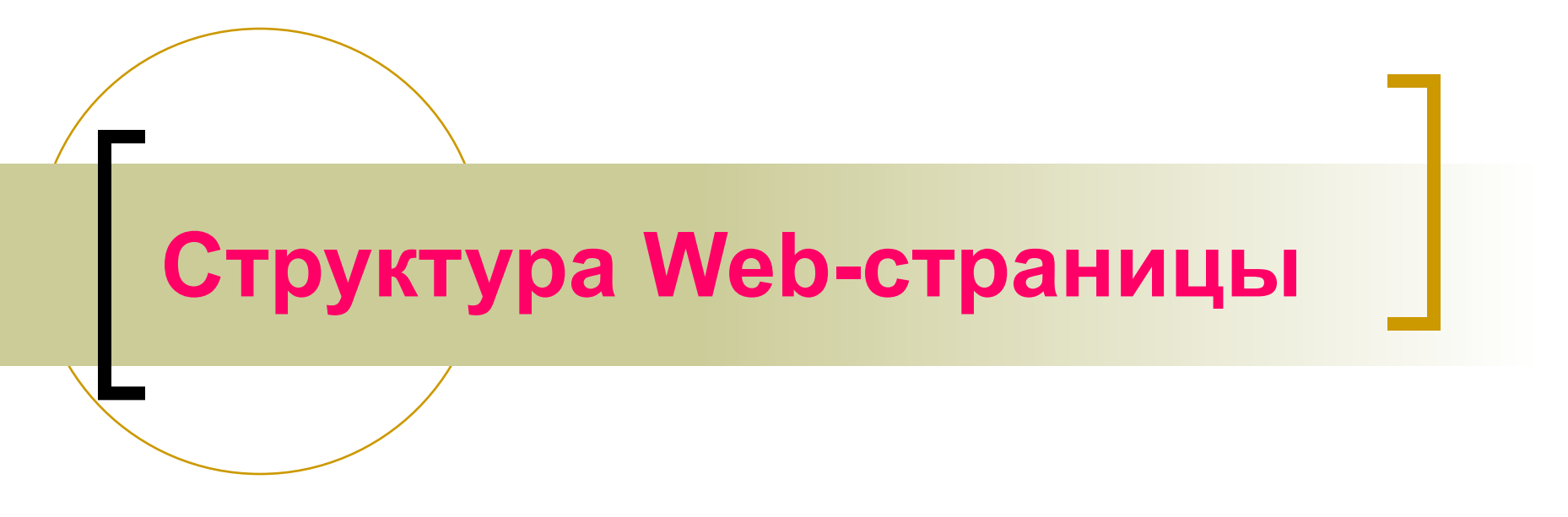

#### **Угринович, § 3.7.2**

#### **Тэги**

Вид Web-страницы задается управляющими командами - **тэгами**, которые заключаются в угловые скобки **< >**

Тэги бывают одиночные (*неповторяющиеся)* или парные *(контейнеры):* перед *з*акрывающим тэгом контейнера пишут прямой слэш (**/**)

<body> </body>

Тэги пишутся английскими буквами (прописными, строчными).

## **Структура Web-страницы**

Весь HTML-код страницы помещается внутрь главного контейнера: <HTML></HTML>.

Web-страница разделяется на 2 логические части: заголовок (HEAD)

содержание (BODY).

<HTML> <head> </head> <body>

 $<$ /body>

# **Заголовок веб-страницы**

Заголовок Web-страницы заключается в контейнер *<HEAD> </HEAD>* Содержит название документа и справочную информацию о странице (например, тип кодировки), которая используется браузером для ее правильного отображения.

Название Web-страницы содержится в контейнере *<ТITLE> </TITLE>* и отображается в верхней строке окна браузера при просмотре страницы.

> <HEAD> <ТITLЕ>Компьютер</ТITLЕ> </HEAD>

#### Пишем шаблон веб-страницы

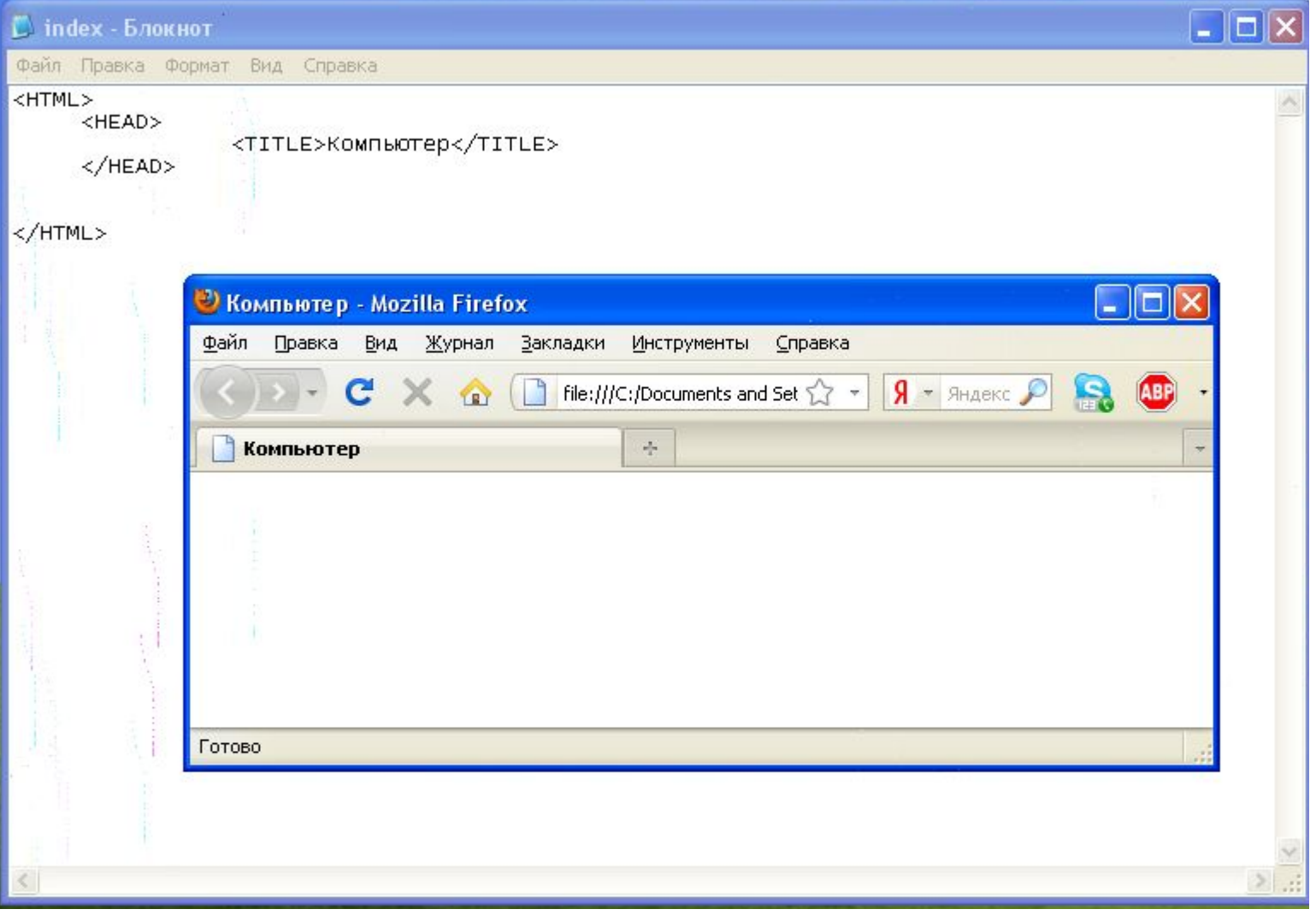

Основное содержание веб-страницы

Основное содержание страницы помещается в контейнер *<BODY> </BODY>.*

Может содержать: текст, таблицы, бегущие строки, картинки, ссылки, звуковые файлы...

Поместим на страницу текст «Все о компьютере»: **<BODY> Все о компьютере </BODY>**

### Шаблон веб-страницы

**<HTML>** <HEAD> <ТITLЕ>Компьютер</ТITLЕ> </HEAD>

 **<BODY>** Все о компьютере **</BODY> </HTML>**

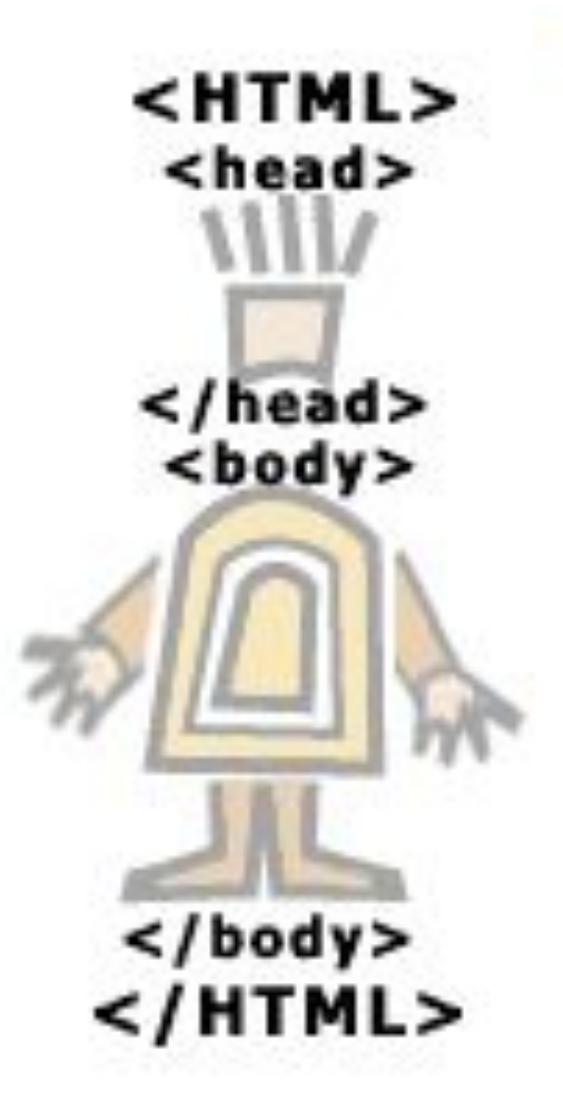

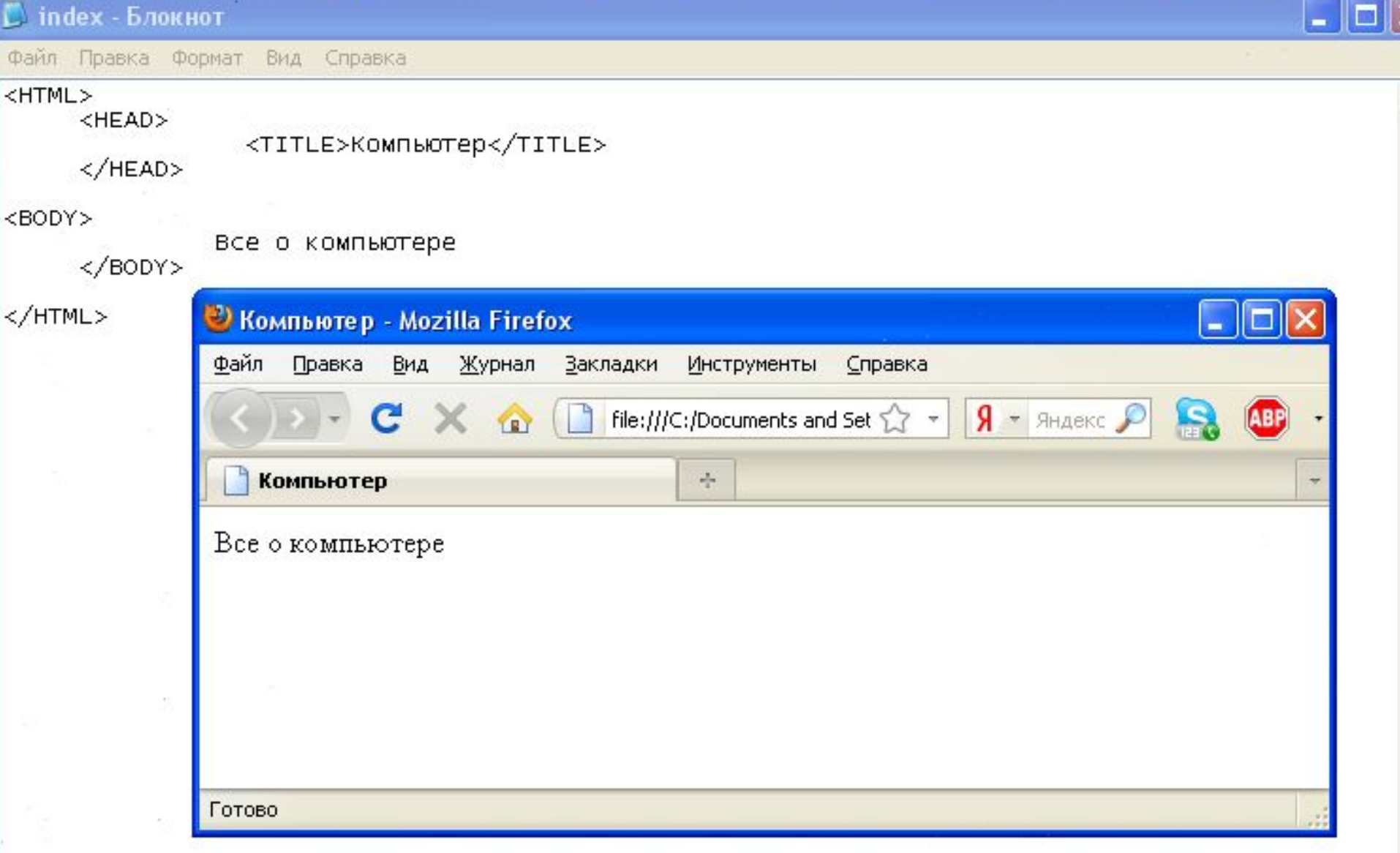

 $\geq$ 

 $\leq$ 

# Как сохранить веб-страницу

1. Cоздать для сайта специальную *папку* и сохранять все файлы сайта в этой папке.

2. Web-страницу сохранить в виде файла с именем **index.html** - это титульный лист сайта (первым загружается в браузер) Расширения файла Web-страницы – **.htm** или **.html**

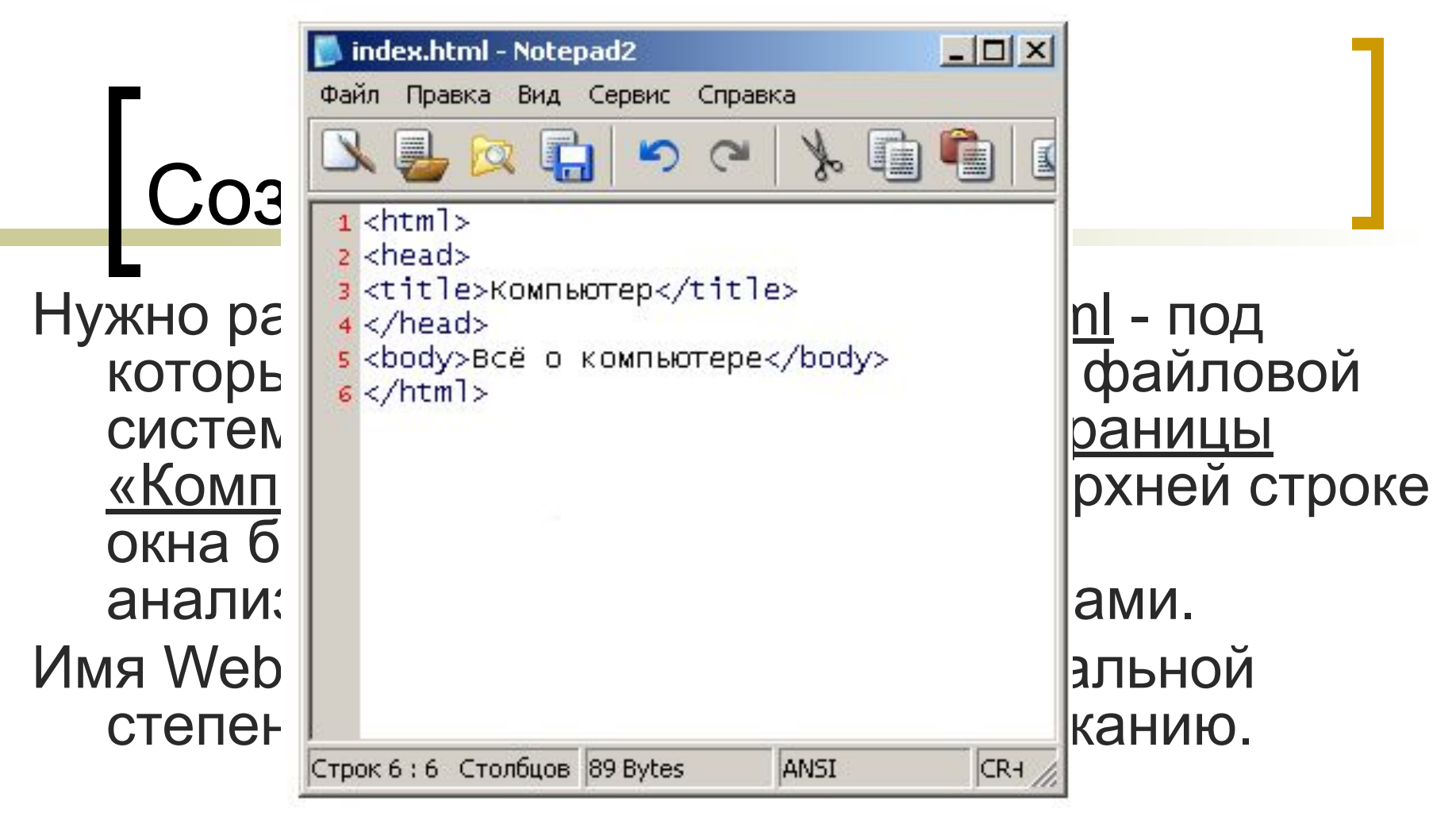

- 1. В *Блокнот* ввести HTML-код Web-страницы.
- 2. Сохранить файл под именем index.html в папке сайта. Выбрать тип файла – «Все файлы».
- 3. Открыть этот файл в браузере для просмотра.

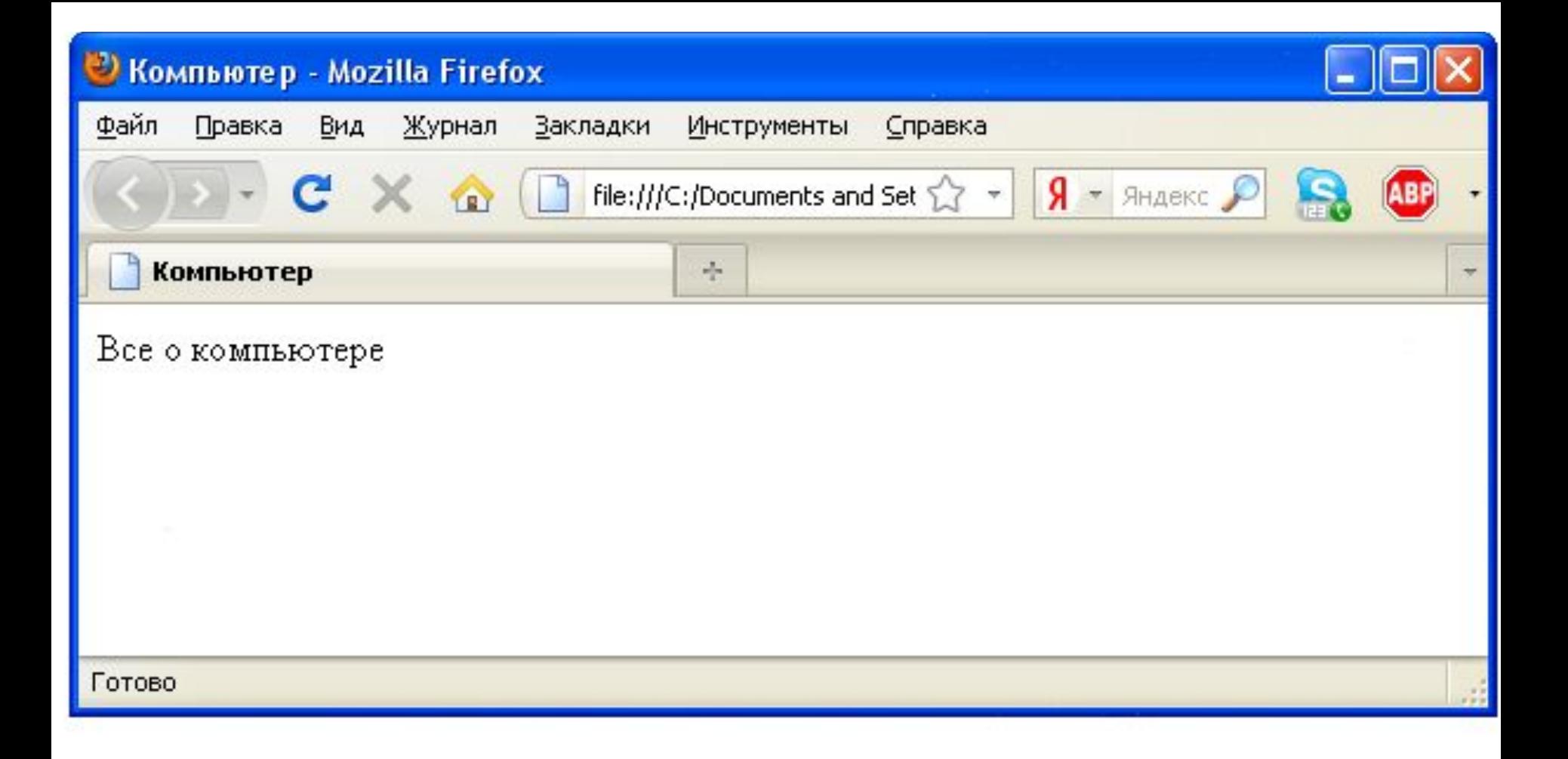

### **Практическая работа 3.8 Учебный сайт «Компьютер»**

#### **Проект сайта:**

- сколько Web-страниц будет входить в сайт,
- тематика страниц,
- связи страниц (гиперссылки).

#### **Структура сайта «Компьютер»:**

- 1) начальная (домашняя) страница;
- 2) «Программы» (классификация программного обеспечения);
- 3) «Словарь» (словарь компьютерных терминов);
- 4) «Анкета» (опрос посетителей сайта).

#### **Стр. 165-166, задания 1-2.**

# **Домашнее задание**

- **■ § 3.7.1 3.7.2 определения и тэги наизусть;**
- **■ вопросы (с.114, 115)**
- **■ ПР 3.8 (задания 1-2) с. 166**

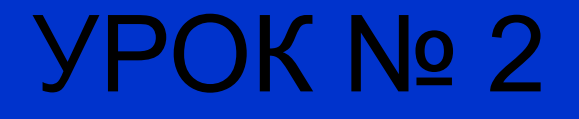

# Проверочная работа № 1

- 1. В какой форме хранится информация во Всемирной паутине?
- 2. Что такое Web-сайт?
- 3. Типы сайтов.
- 4. В чем преимущества веб-страниц перед обычными текстовыми документами?
- 5. Каким образом веб-страницы объединяются в веб-сайты?
- 6. Что такое тэги?
- 7. Что такое тэговый контейнер? Записать главный контейнер вебстраницы.
- 8. Какова логическая структура веб-страницы?
- 9. Написать шаблон веб-страницы.

### **Урок 2. Форматирование текста на Web-странице**

#### **Угринович, § 3.7.3**

## **Форматирование текста**

Пока страница не слишком привлекательна: мелкий шрифт и черный текст на белом фоне. Но с помощью тэгов можно украсить текст.

**1. Заголовки:** тэги от <**Н1**> (самый крупный) до <Н6> (самый мелкий). **<Н1> Всё о компьютере </Н1>**

**2. Шрифт** (**FONT**). Некоторые тэги имеют *атрибуты -* имена свойств, могут принимать определенные значения.

FONT face="Arial" – гарнитура шрифта

size=4 – размер

color="red" – цвет

**3. Выравнивание** (**ALIGN**). Текст обычно выравнивается по левому краю страницы, однако принято заголовок размещать по центру.

ALIGN ="left", **<FONT COLOR="blue"** ALIGN="right", **<Н1 ALIGN="center"> Bcё о компьютере </Н1>** ALIGN="center" **</FONT>**

#### **Цвет шрифта**

Значение атрибута COLOR можно задать 2-мя способами:

- а) названием цвета (например, "red", "green", "blue" и так далее),
- б) его шестнадцатеричным значением в RGB-формате "#RRGGBB", где две первые шестнадцатеричные цифры задают интенсивность красного (red), две следующие — интенсивность зеленого (green) и две последние — интенсивность синего (blue) цветов.
- Минимальная интенсивность цвета задается шестнадцатеричным числом 00, а максимальная — FF. Синий цвет = "#0000FF".

Таким образом, задать синий цвет заголовка можно тэгом FONT с атрибутом COLOR: <FONT COLOR=«#0000FF"> <Н1 ALIGN="center">Bcё о компьютере</Н1> </FONT>

#### 

L index - Блокнот

Файл Правка Формат Вид Справка

#### <HTML>

<HEAD>

<TITLE>Компьютер</TITLE>

</HEAD>

<BODY>

```
<FONT COLOR=«#0000FF">
    <H1 ALIGN="center">Bce o компьютере</H1>
    \langle/FONT>
\langle/BODY>
```
</HTML>

 $\leq$ 

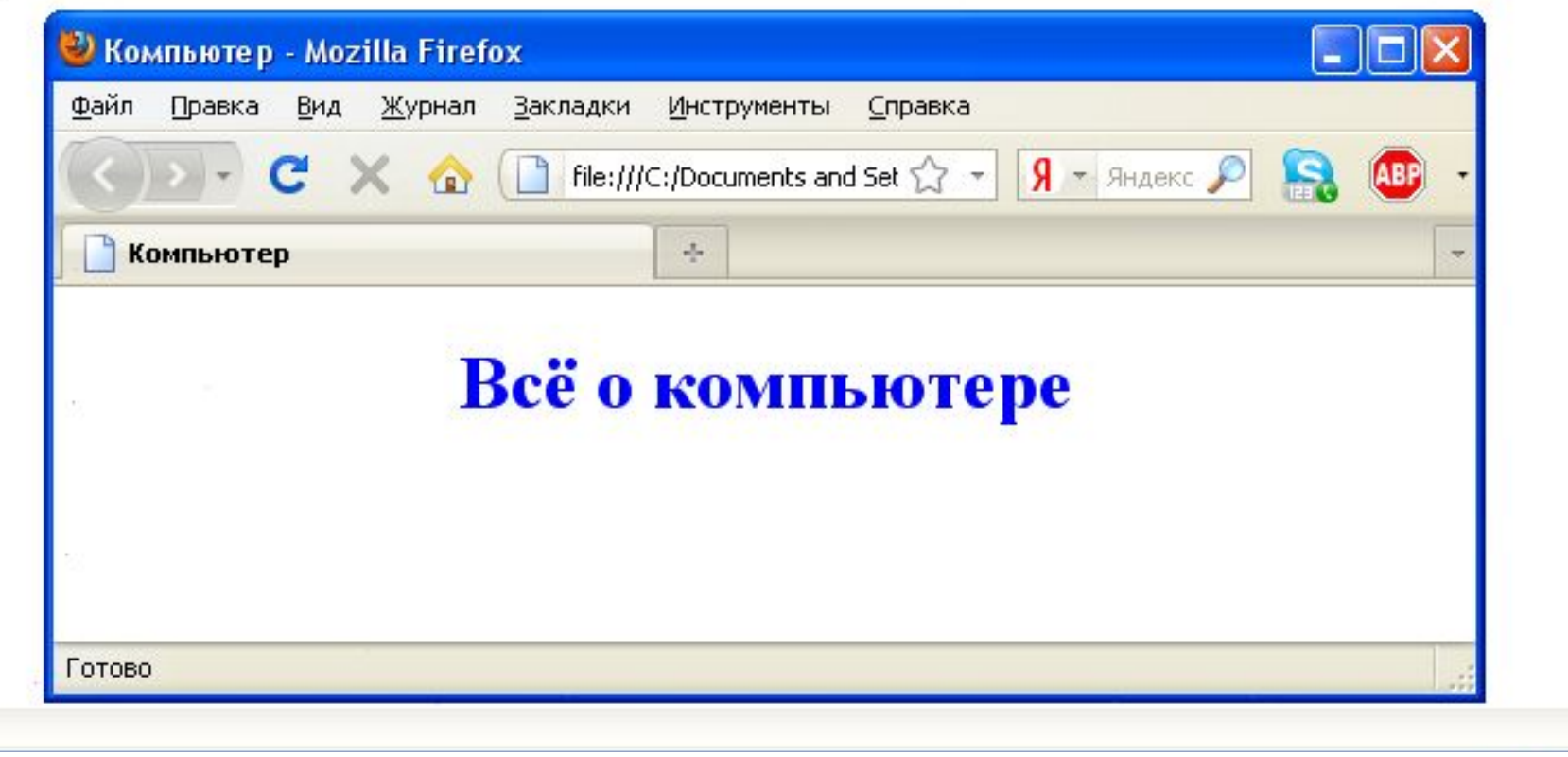

 $\Box$ 

### **Форматирование текста**

- **4. Горизонтальная линия** отделит заголовок от остального содержания страницы с помощью одиночного тэга *<HR>.*
- **5. Абзацы:** *<Р></Р>.* При просмотре в браузере абзацы отделяются друг от друга интервалами. Для каждого абзаца можно задать определенный тип выравнивания.

### **Практическая работа 3.8 Учебный сайт «Компьютер»**

- Отформатировать текст начальной страницы:
- 1) Создать и выровнять 2 абзаца (зад.3)
- 2) Выделить цветом заголовок страницы и отделить его горизонтальной чертой (зад.4)

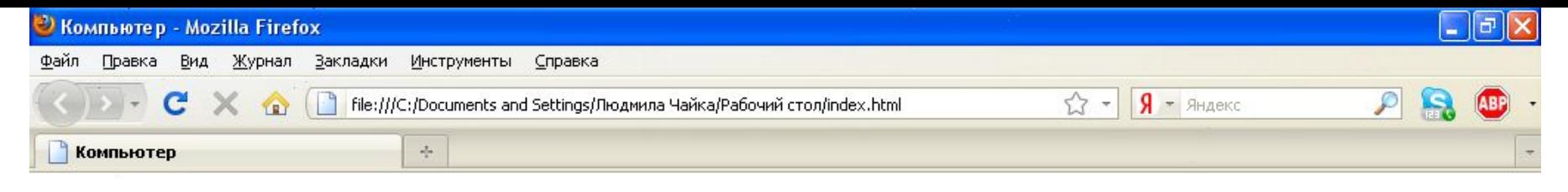

#### Всё о компьютере

На этом сайте вы сможете получить различную информацию о компьютере, его программном обеспечении и ценах на компьютерные комплектующие.

Терминологический словарь познакомит вас с компьютерными терминами, а также вы сможете заполнить анкету.

# **Домашнее задание**

- **■ § 3.7.3 тэги наизусть;**
- **■ вопросы (с.114, 115, 116)**
- **■ ПР 3.8 (задания 3-4) с. 166**

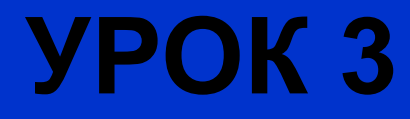

## Проверочная работа № 2

- 1. В какой форме хранится информация во Всемирной паутине?
- 2. Что такое Web-сайт?
- 3. Типы сайтов.
- 4. В чем преимущества веб-страниц перед обычными текстовыми документами?
- 5. Каким образом веб-страницы объединяются в веб-сайты?
- 6. Что такое тэги?
- 7. Что такое тэговый контейнер? Записать главный контейнер вебстраницы.
- 8. Какова логическая структура веб-страницы?
- 9. Написать шаблон веб-страницы.
- 10. Перечислить 5 тегов форматирования страницы.
- 11. Что такое атрибут тега?
- 12. Какие существуют способы задания цвета на веб-странице?
- 13. Какие теги используются для ввода заголовка? Форматирования шрифта? Ввода абзаца?

**Урок 3. Вставка изображений в Web-страницы**

#### **Угринович, § 3.7.4**

#### **Вставка изображений**

На Web-страницах могут быть графические файлы 3 форматов — **GIF, JPG и PNG.** Если рисунок сохранен в другом формате, то его необходимо предварительно преобразовать в один из этих форматов.

Для вставки изображения используется тэг *<IMG>* с атрибутом **SRC**, который указывает на место хранения файла на локальном компьютере или в Интернете.

1) картинка на локальном компьютере в папке с сайтом: **<IMG SRC="computer.jpg">**

2) картинка в другой папке на локальном компьютере: **<IMG SRC="C:\computer\computer.jpg">** 

3) картинка находится на удаленном сервере в Интернете:

 **<IMG SRC="http://www.server.ru/computer.jpg">**

## Поясняющий текст. Расположение рисунка в тексте.

Иллюстрации на Web-страницах стали неотъемлемым элементом дизайна. Однако пользователи в целях экономии времени иногда отключают в браузере загрузку графических изображений и читают только тексты.

Поэтому, чтобы не терялся смысл страницы, вместо рисунка должен выводиться **поясняющий текст** с атрибутом **ALT <IMG SRC="computer.jpg" АLТ="Компьютер">** 

**Положение рисунка в тексте** – определяет атрибут ALIGN тэга <IMG>: **ТОР, MIDDLE, BOTTOM, LEFT , RIGHT**.

> **<IMG SRC="computer.jpg" ALT="Компьютер" ALIGN="right">**

#### Вид готового сайта

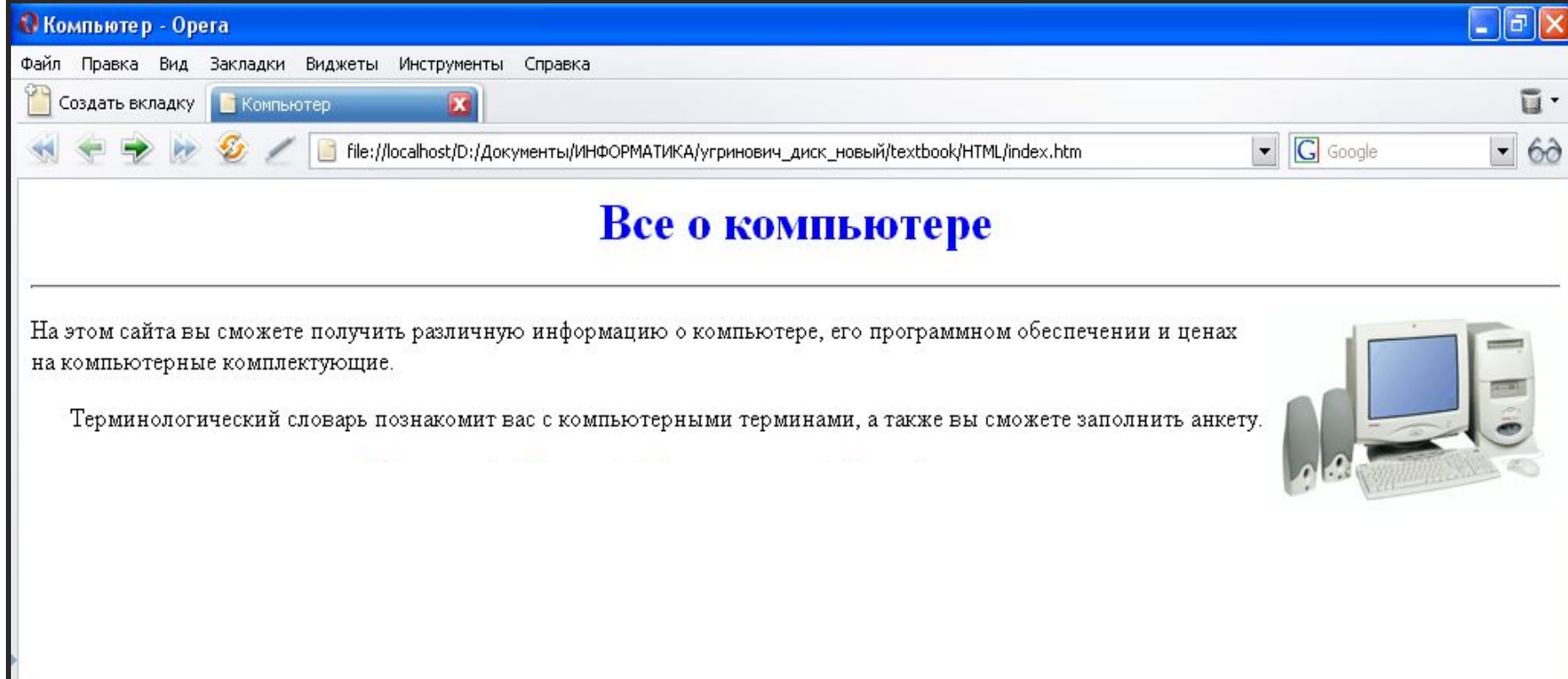

#### Код страницы сайта

**<HTML> <HEAD> <TITLE>Компьютер</TITLE></HEAD>**

**<BODY> <H1 ALIGN="center"> <FONT COLOR="#0000FF"> Все о компьютере </FONT> </H1> <HR>**

**<IMG SRC="computer.jpg" ALT="Компьютер" ALIGN="right">**

**<P ALIGN="left">На этом сайта вы сможете получить различную информацию о компьютере, его программном обеспечении и ценах на компьютерные комплектующие.</P>**

**<P ALIGN="right">Терминологический словарь познакомит вас с компьютерными терминами, а также вы сможете заполнить анкету.</P>**

**</BODY> </HTML>**

# **Домашнее задание**

- **■ § 3.7.4 тэги наизусть;**
- **■ вопросы (с.114, 115, 116, 118)**
- **■ ПР 3.8 (задание 5) с. 167**

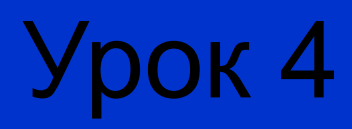

# Проверочная работа № 3

- 1. Что такое Web-сайт?
- 2. Типы сайтов.
- 3. Каким образом веб-страницы объединяются в веб-сайты?
- 4. Что такое тэги? тэговый контейнер? Записать главный контейнер веб-страницы.
- 5. Какова логическая структура веб-страницы?
- 6. Перечислить 5 тегов форматирования страницы.
- 7. Что такое атрибут тега?
- 8. Какие существуют способы задания цвета на веб-странице?
- 9. Какие теги используются для ввода заголовка? Форматирования шрифта? Ввода абзаца?
- 10. Какой тег и его атрибуты используются для вставки изображений?

## **Урок 4. Гиперссылки на Web-страницах**

#### **Угринович, § 3.7.5**

- Гиперссылки позволяют загружать в браузер другие веб-страницы, связанные с предыдущей.
- Гиперссылка состоит из 2 частей: *адрес* и *указатель ссылки*.
- Гиперссылка задается универсальным тегом **<A>** с атрибутом **HREF** (он указывает, в каком файле хранится нужная веб-страница):

**<A HREF=«адрес»> Указатель ссылки</A>**

# Виды гиперссылок

- 1) внутренняя:
- **<A HREF=«filename.html»> Указатель ссылки</A>**

#### 2) внешняя:

**<A HREF=«http://www.server.ru/site/ filename.html»> Указатель ссылки</A>**

# Указатели гиперссылок

Указатель – видимая часть гиперссылки: текст или картинка

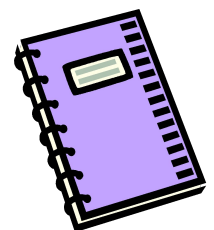

# Адресная часть гиперссылок

- Перейти на другие веб-страницы: **<A HREF=«filename.html»> Указатель ссылки</A>**
- Открыть картинку в браузере:

**<A HREF=«picture.jpg»> Картинка</A>**

Прослушать звук (запуск встроенного в браузер проигрывателя):

**<A HREF=«sound.wav»> Звук</A>**

Сохранить файл (запуск встроенного в браузер менеджера загрузки файлов):

**<A HREF=«arhiv.rar»> Скачать файл</A>**

Гиперссылка на электронную почту

- Гиперссылка этого типа заключается в особый контейнер **<ADDRESS></ADDRESS>**
- **<ADDRESS>**
- **<A HREF="mailto:username@server.ru">Наш е-mail</A> </ADDRESS>**

# Вид готовой страницы сайта

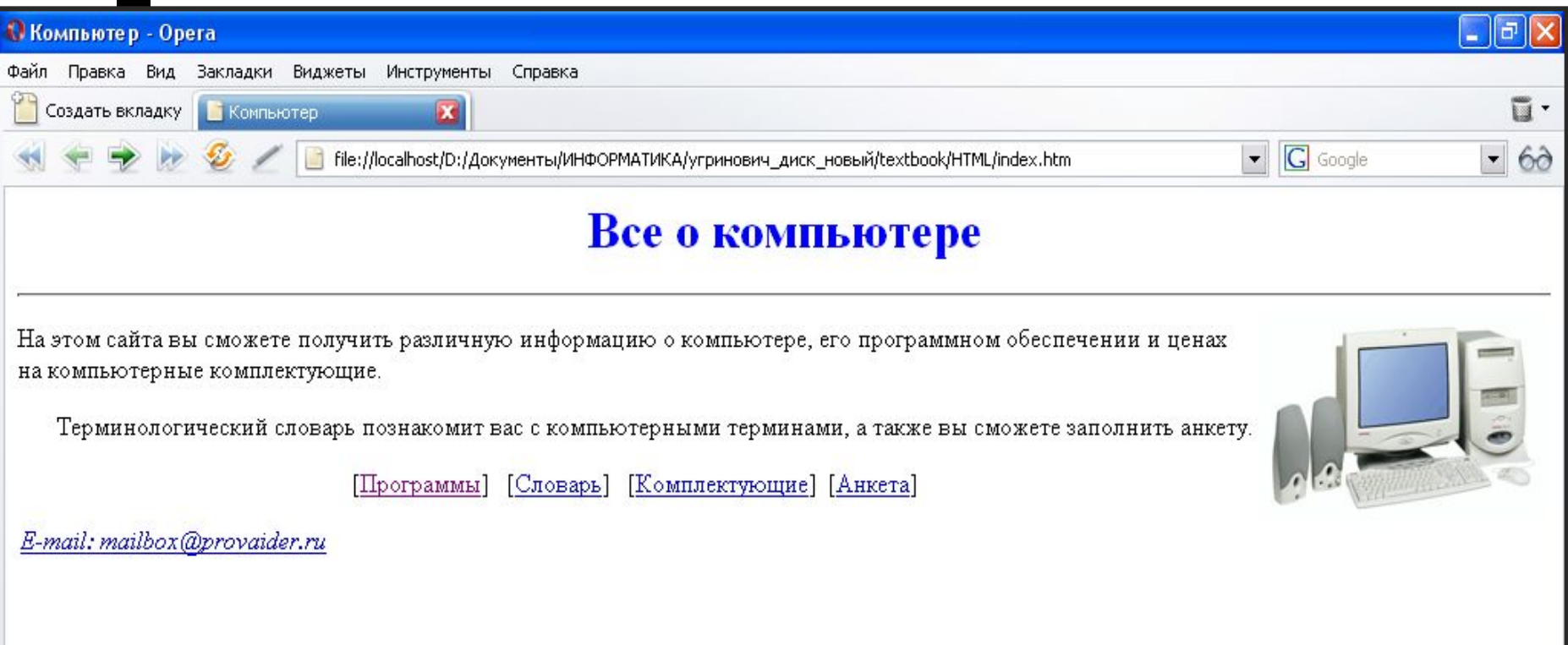

#### Код страницы сайта

```
<HTML>
     <HEAD> <TITLE>Компьютер</TITLE></HEAD>
<BODY>
<H1 ALIGN="center">
     <FONT COLOR="#0000FF"> Все о компьютере </FONT>
</H1>
<HR>
<IMG SRC="computer.jpg" ALT="Компьютер" ALIGN="right">
<P ALIGN="left">На этом сайта вы сможете получить различную информацию о компьютере, его программном 
     обеспечении и ценах на компьютерные комплектующие.</P>
<P ALIGN="right">Терминологический словарь познакомит вас с компьютерными терминами, а также вы 
     сможете заполнить анкету.</P>
<P ALIGN="center">
[<A HREF="software.htm">Программы</A>] &nbsp
[<A HREF="glossary.htm">Словарь</A>] &nbsp
[<A HREF="hardware.htm">Комплектующие</A>]&nbsp
[<A HREF="anketa.htm">Анкета</A>]
</P>
<ADDRESS>
        <A HREF="mailto:mailbox@provaider.ru">E-mail: mailbox@provaider.ru</A>
</ADDRESS>
</BODY>
```
**</HTML>**

## **Домашнее задание**

- **■ § 3.7.5 тэги наизусть;**
- **■ вопросы (с.114, 115, 116, 118, 119)**
- **■ ПР 3.8 (задания 6-7) с. 167:**

*панель навигации* 

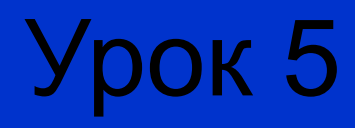

# Проверочная работа № 4

- 1. Что такое Web-сайт?
- 2. Каким образом веб-страницы объединяются в веб-сайты?
- 3. Что такое тэги? тэговый контейнер? Записать главный контейнер веб-страницы.
- 4. Какова логическая структура веб-страницы?
- 5. Перечислить 5 тегов форматирования страницы.
- 6. Что такое атрибут тега?
- 7. Какие существуют способы задания цвета на веб-странице?
- 8. Какие теги используются для ввода заголовка? Форматирования шрифта? Ввода абзаца?
- 9. Какой тег и его атрибуты используются для вставки изображений?
- 10. Какой тег и его атрибуты используются для вставки гиперссылок?

## **Урок 5. Списки на Web-страницах**

#### **Угринович, § 3.7.6**

# Виды списков

- **Нумерованные**
- Маркированные
- Списки терминов (как в словаре)
- Вложенные списки

## Нумерованный список

- Список в контейнере **<OL></OL>**
- Элемент списка тег **<LI>**
- Атрибут **TYPE** тип нумерации (арабские цифры; **I** – римские; **а** – латинские строчные буквы)
- **<OL>**
- **<LI>Системные программы <LI>Прикладные программы <LI>Системы программирования </OL>**

## Маркированный список

- Список в контейнере **<UL></UL>**
- Элемент списка тег **<LI>**
- Атрибут **TYPE** тип маркеров ("disc"- диск, "square"- квадрат, "circle"-окружность)
- **<UL TYPE="square">**
	- **<LI>Текстовые редакторы**
	- **<LI>Графические редакторы**
	- **<LI>Электронные таблицы**
- **<LI>Системы управления базами данных </UL>**

*см. стр.168 – «Программное обеспечение»*

# Список терминов

- Список в контейнере <DL></DL>
- Элемент списка тег **<DT>**
- Сначала пишется **термин**, затем его *определение* (как в словаре)

*см. стр.169 – «Словарь»*

### **Домашнее задание**

- **■ § 3.7.6 тэги наизусть;**
- **■ вопросы (с.114, 115, 116, 118,119,120)**
- **■ ПР 3.8 (задания 8-9) с. 168-169:**  *страницы сайта «Программы» и «Словарь»*

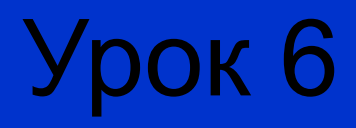

### **Урок 6. Интерактивные формы на Web-страницах**

#### **Угринович, § 3.7.7**

# Проверочная работа № 5

- 1. Что такое Web-сайт?
- 2. Каким образом веб-страницы объединяются в веб-сайты?
- 3. Что такое тэги? тэговый контейнер? Записать главный контейнер вебстраницы.
- 4. Какова логическая структура веб-страницы?
- 5. Перечислить 5 тегов форматирования страницы.
- 6. Что такое атрибут тега?
- 7. Какие существуют способы задания цвета на веб-странице?
- 8. Какие теги используются для ввода заголовка? Форматирования шрифта? Ввода абзаца?
- 9. Какой тег и его атрибуты используются для вставки изображений?
- 10. Какой тег и его атрибуты используются для вставки гиперссылок?
- 11. Какие теги используются для создания нумерованных и маркированных списков?

# Понятие интерактивной формы

Для общения посетителей сайта с его создателями на веб-странице размещают интерактивные формы.

Формы содержат различные элементы управления:

- текстовые поля
- раскрывающиеся списки
- **флажки**
- переключатели…

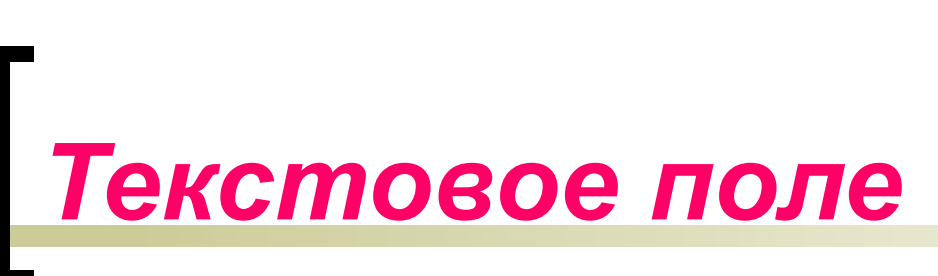

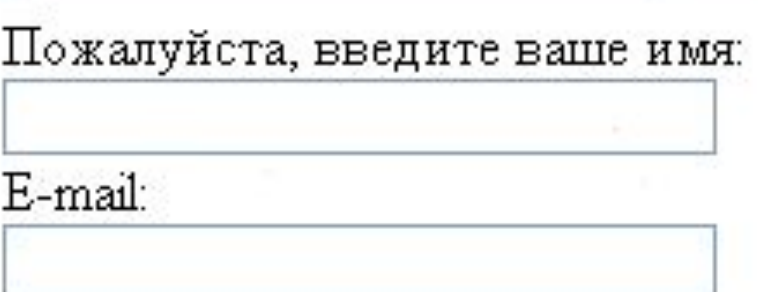

Основной контейнер **<FORM></FORM>**

*Текстовое поле* – для ввода текста с клавиатуры: тэг **<INPUT>** с атрибутами: **TYPE="text"** – тип содержимого (текст) **NAME="\_\_\_\_"** – имя поля **SIZE="40"** – длина поля ввода (в символах)

#### **<INPUT TYPE="text" NAME="e-mail" SIZE=30>**

**<BR>** - разделитель строк (перевод курсора на новую строку)

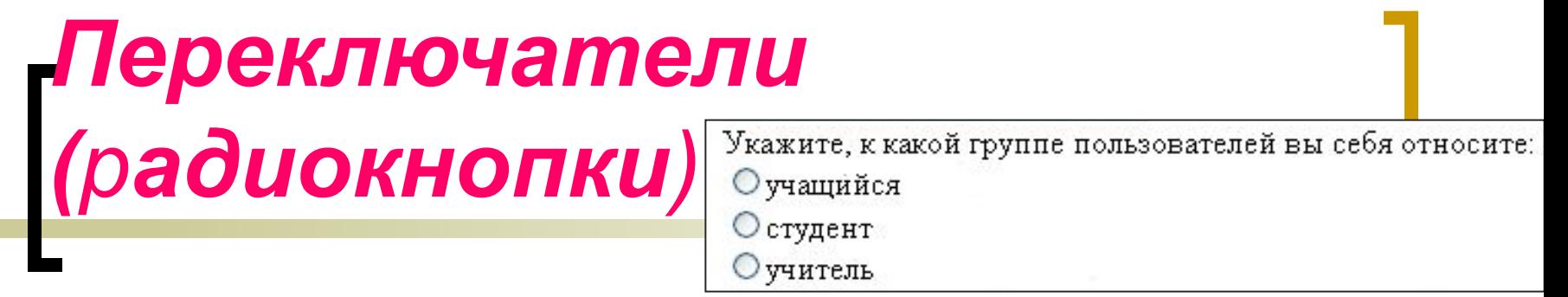

- Круглая кнопка для выбора одного из нескольких вариантов ответов: **TYPE="radio"**
- Все элементы этой группы должны иметь одинаковое имя: **NAME="group"**
- Атрибуты **VALUE** содержат варианты выбора ответов: **VALUE="учащийся"**

У каждого *VALUE* свой вариант ответа.

#### **<INPUT TYPE="radio" NAME="group" VALUE="ученик">**

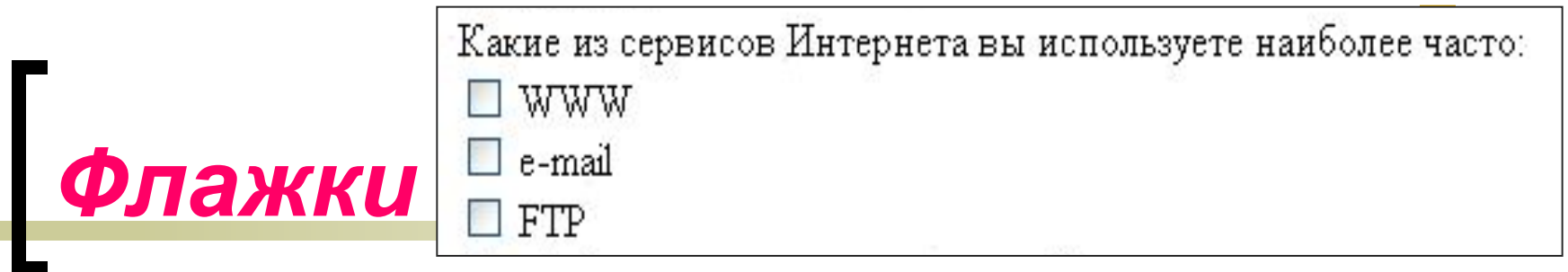

*Квадратное окошечко* для выбора нескольких ответов из предложенных вариантов: **TYPE="checkbox"**

- Каждый элемент этой группы должен иметь свое имя: NAME="box1", NAME="box2",
- Атрибуты **VALUE** содержат варианты выбора ответов: **VALUE="WWW", VALUE="e-mail", ….**

У каждого *VALUE* свой вариант ответа.

**<INPUT TYPE="checkbox" NAME="box1" VALUE="WWW"> WWW**

#### *Поля списков*

Для создания раскрывающего списка используют контейнер **<SELECT></SELECT>**

#### В нем каждый элемент списка задается тэгом **<OPTION>**

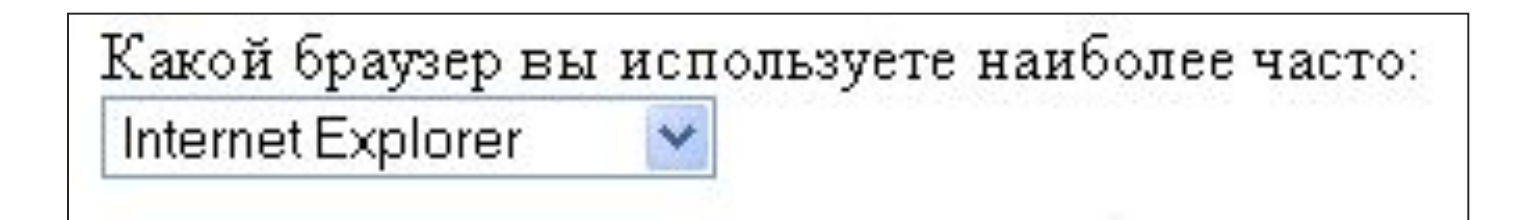

*Текстовая область*

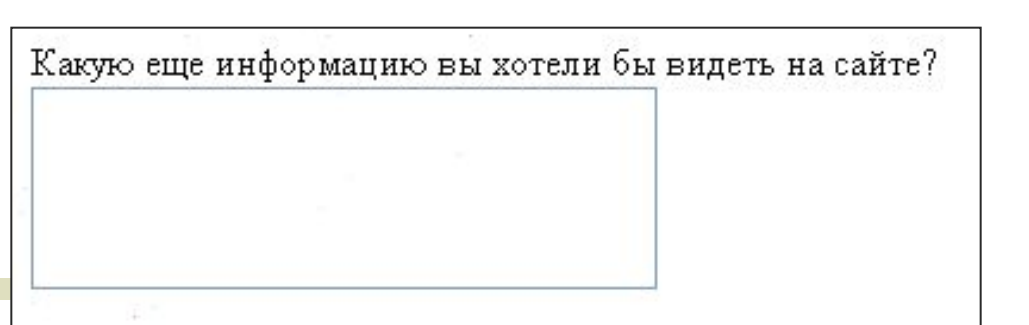

Текстовая область <u>с линейкой прокрутки</u> – для ввода текста произвольной длины. Контейнер **<TEXTAREA> </TEXTAREA>** Атрибуты: **NAME** - задает имя области **ROWS** - число строк **COLS** - число столбцов **<TEXTAREA NAME="Ваши предложения" ROWS=4 COLS=30> </TEXTAREA>**

*Отправка данных из формы* Отправить

Кнопка отправки создается тэгом **<INPUT>** Атрибуты: **TYPE**="submit" **VALUE**="Отправить" (надпись на кнопке)

Чтобы данные из формы передать по электронной почте, используют контейнер: **<FORM ACTION=mailto:name@server.ru METHOD="post" ENCTYPE="text/plain">**

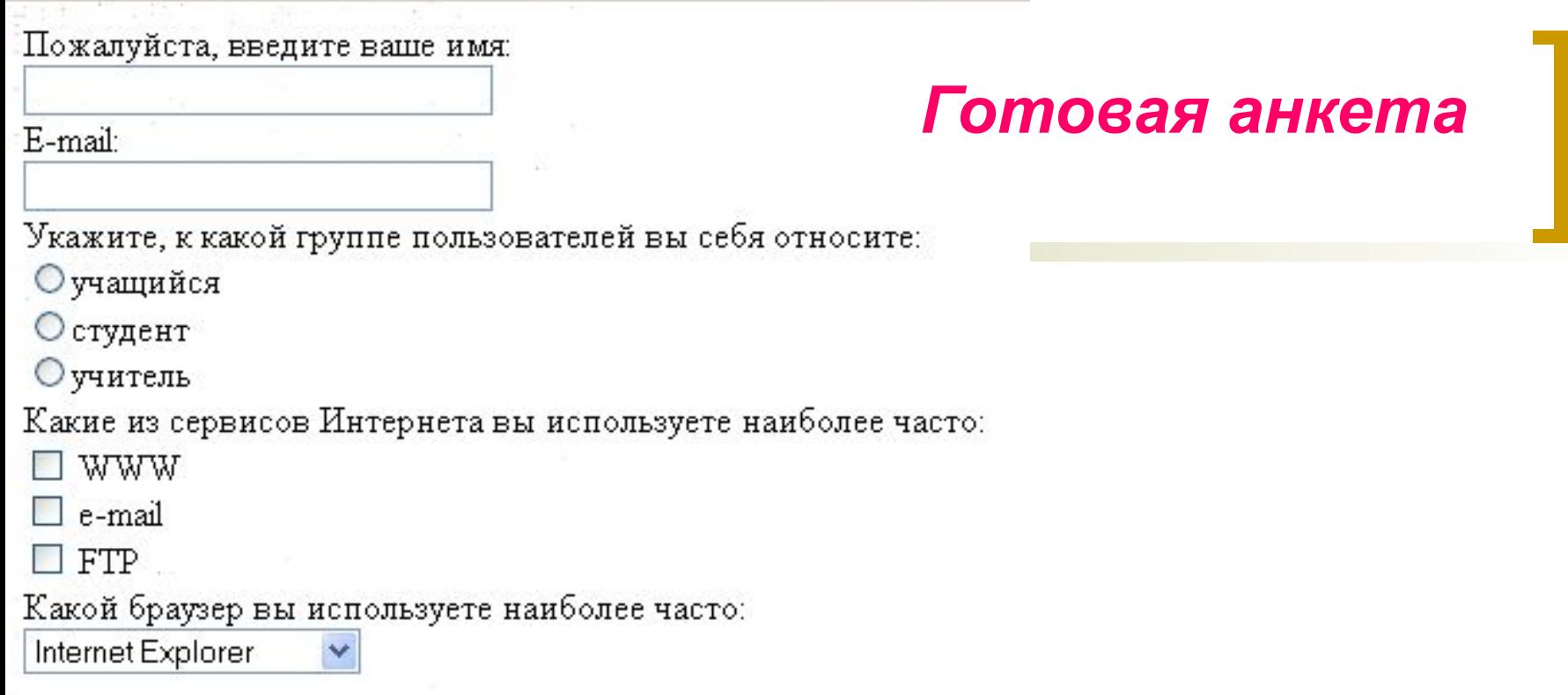

Какую еще информацию вы хотели бы видеть на сайте?

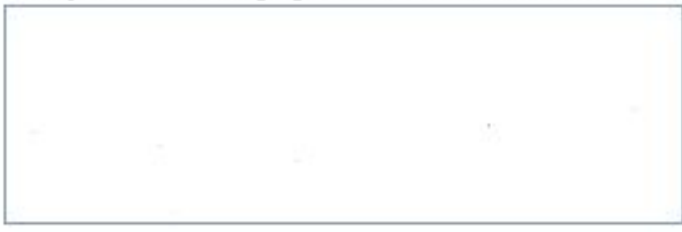

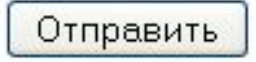

## **Домашнее задание**

- **■ § 3.7.4 тэги наизусть;**
- **■ закончить таблицу основных тэгов;**
- **■ вопросы (с.114, 115, 116,118,119,120,123)** 
	- **подготовка к итоговой КР по теме**
- **■ ПР 3.8 (задания 9-16) с. 169-172:**

*страница сайта - «Анкета»*